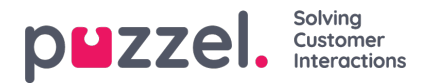

## **Verslag opslaan als bestand**

Wanneer u uw rapport hebt gegenereerd, kunt u het opslaan door op de knop "Opslaan" te klikken.

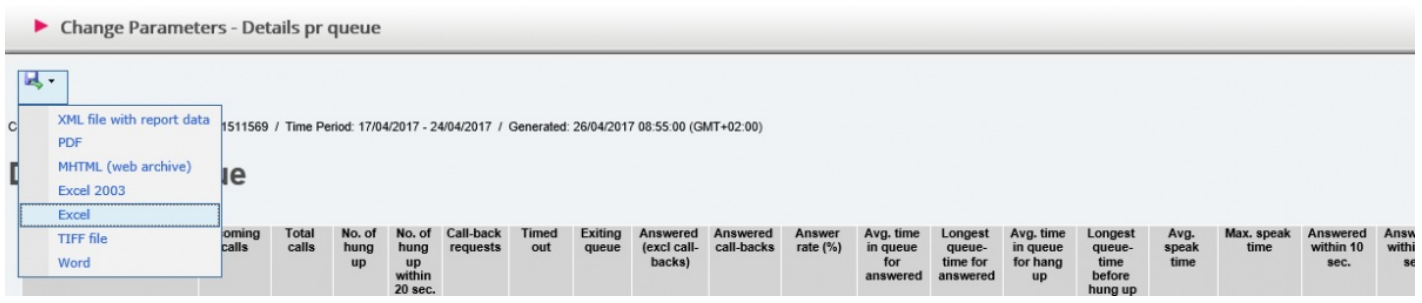

U kunt kiezen uit verschillende formaten, bijv. Excel, mhtml en pdf.

Wanneer u een formaat hebt gekozen, volg dan de instructies in uw browser om het rapport op te slaan en/of te openen.

De rapporten worden verschillend geschaald, afhankelijk van het formaat dat u kiest. In sommige formaten worden rapporten met veel kolommen of rijen verdeeld over twee of meer pagina's.